# **Porównanie możliwości numerycznego modelowania ogniw fotowoltaicznych w środowisku Matlab Simulink oraz Scilab Xcos**

Comparison of ability to numerical modeling of photovoltaic cells in the Matlab Simulink and Scilab Xcos environments

Materiały z XX SKWPWiE, Jurata 2016 r. **KAMIL KUTKOWSKI** \* DOI: 10.17814/mechanik.2016.7.154

**Artykuł omawia zagadnienie modelowania numerycznego i badań właściwości ogniw fotowoltaicznych, pracujących w zmiennych warunkach atmosferycznych, z wykorzystaniem dwóch różnych środowisk do wykonywania obliczeń naukowych i inżynierskich – komercyjnego Matlab Simulink oraz darmowego (open source) pakietu Scilab Xcos. Celem artykułu jest porównanie efektów modelowania tego samego rodzaju ogniwa fotowoltaicznego we wspomnianych środowiskach naukowych i inżynierskich.**

**SŁOWA KLUCZOWE: ogniwo fotowoltaiczne, ogniwo słoneczne, modelowanie numeryczne, Matlab, Simulink, Scilab, Xcos**

*Article deals with the numerical modeling and testing the properies of the photovoltaic cells working in changeable weather conditions using two different environments to perform scientific calculations and engineering – commercial Matlab Simulink and free (open source) package Scilab Xcos. The aim of this article is to compare the effects of modeling the same type of photovoltaic cells in the above mentioned scientific and engineering environments.*

*KEYWORDS: photovoltaic cell, solar cell, PV panel, numerical modeling, Matlab, Simulink, Scilab, Xcos*

Mechanizm działania ogniw fotowoltaicznych jest oparty na wewnętrznym zjawisku fotoelektrycznym, które jest podstawą fotokonwersji. W celu jej opisania należy się posłużyć kwantową teorią promieniowania świetlnego. Zakłada ona, że światło to strumień fotonów, z których każdy niesie ze sobą pewien kwant energii. Jeśli fotony padające na powierzchnię półprzewodnika mają energię większą od szerokości jego przerwy energetycznej, to następuje generacja par nośników energii elektrycznej (elektron–dziura). Pary te jednak szybko rekombinują, czego efektem jest głównie powstawanie energii cieplnej. Aby w półprzewodniku mogło wystąpić wewnętrzne zjawisko fotowoltaiczne (powstawanie siły elektromotorycznej pod wpływem oświetlenia), para elektron–dziura musi zostać trwale rozdzielona, zanim dojdzie do jej rekombinacji. Niezbędne do tego jest wewnętrzne pole elektryczne. Pole takie występuje w półprzewodniku, między innymi w obszarze złącza P–N, które wytwarza się np. metodą dyfuzji fosforu do krzemu zawierającego domieszkę akceptorową (krzem typu P). Na styku dwóch obszarów o różnych typach przewodnictwa powstaje ładunek przestrzenny, w którym występuje silne pole elektryczne. Działa ono jak filtr przepuszczający elektrony z części P do N i dziury z N do P. W efekcie na elektrodach ogniwa pojawia się napięcie. Od typu zastosowanych ogniw zależą bezpośrednio parametry techniczne oraz ekonomiczne paneli fotowoltaicznych, a w konsekwencji całej instalacji. Możliwości produkcji energii z konkretnych rodzajów ogniw fotowoltaicznych przedstawiane są najczęściej w postaci charakterystyk prądowo-napięciowych. Typową charakterystykę I-V dla stałego poziomu nasłonecznienia (G) oraz temperatury pracy ogniwa (T), przedstawia rys. 2. Obciążenie o charakte-

\* Mgr inż. Kamil Kutkowski (kamil.kutkowski@wat.edu.pl) – Wojskowa Akademia Techniczna

rze rezystancyjnym, na wykresie jest reprezentowane przez prostą I/V=1/R. Należy zauważyć, iż moc dostarczana do obciążenia jest zależna w tym przypadku wyłącznie od wartości rezystancji. Jeżeli rezystancja obciążenia ma małą wartość, ogniwo pracuję w obszarze M-N charakterystyki, gdzie zachowuję się jak źródło prądu stałego o poziomie natężenia zbliżonym do wartości prądu zwarcia.

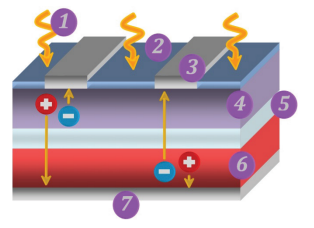

6 – materiał półprzewodnikowy typu P, 7 – elektroda tylna Rys. 1. Budowa fizyczna ogniwa fotowoltaicznego: 1 – energia promieniowania słonecznego, 2 – warstwa antyrefleksyjna, 3 – elektroda przednia, półprzewodnikowy typu *P*, 7) elektroda tylna *4* – materiał półprzewodnikowy typu N, *5* – obszar ładunku przestrzennego,

Z drugiej strony, jeżeli rezystancja obciążenia jest duża, ogniwo pracuje w obszarze P-S charakterystyki i zachowuje się wówczas jak źródło napięcia stałego o poziomie potencjału zbliżonym do napięcia rozwarcia [1]. Kluczowy wpływ na *Mapicua Tozwarcia* [1].<br> *Moduscznych mają war ISC* 25.25.1, **IMAX** at mapple of the prace ogniw fotowoltaicznych mają warunki atmosferyczne, pracy ogniwa. Tym samym wpływają na kształt charakterystyki które determinują zmiany nasłonecznienia oraz temperatury prądowo-napięciowej. Cznienia oraz temperatury pracy oraz temperatury pracy od strangularny pracy o

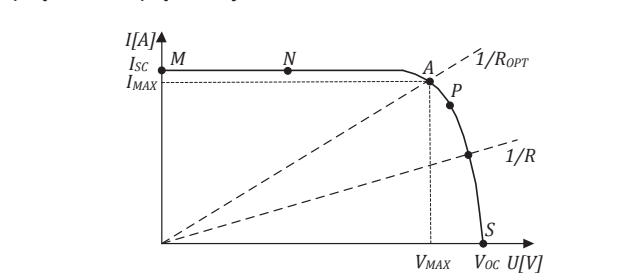

darmowego oprogramowania Scilab. Rys. 2. Charakterystyka prądowo-napięciowa ogniwa fotowoltaicznego Rys. 2. Charakterystyka prądowo-napięciowa ogniwa fotowoltaicznego

W związku z powyższym w procesie projektowania ogniw, param componente system konstrukcji symulacji komputerowych na je się przeprowadzenie szeregu symulacji komputerowych na paneli i ostatecznie systemów fotowoltaicznych konieczne staopracowanym wcześniej modelu numerycznym, które pozwolą jeszcze przed fazą produkcji tak dopracować konstrukcję, środowiska Matlaba, drugim pakiet Xcos (odpowiednik Simulinka) wchodzący w skład darmowego oprogramowania Scilab. aby była najbardziej optymalna względem konkretnych waopracowaniu zestawiono ze sobą dwa środowiska umożli-312 komercyjnego środowiska Matlab, a drugim – pakiet Xcos runków atmosferycznych i/lub klimatycznych. W niniejszym wiające wykonywanie wspomnianych wcześniej obliczeń oraz symulacji. Jednym z nich jest Simulink będący rozszerzeniem (odpowiednik Simulink) wchodzący w skład darmowego oprogramowania Scilab.

#### **Modelowanie ogniwa fotowoltaicznego**

Tworzenie modelu numerycznego rozpoczęto od schema-<br>
6<sup>"</sup> mono tu zastępczego ogniwa fotowoltaicznego. Schemat przed-**numerycznego rozpoczęto od schematu zastępczego ogniwa fotowoltaicznego. Schemat przed-numerycznego przed-numerycznego rozpoczęto od schematu zastępczego ogniwa krz** stawiony na rys. 3 zawiera źródło prądowe, na które pada *ieroc, wp* and *aliab* 1285 stawiony na rys. 5 zawiera zrogio prądowe, na które pada i <u>Moc, wp. 1985.</u><br>Promieniowanie świetlne oraz równolegle połączoną diodę, i Prąd ładowania, A 19,0 która odpowiada modelowemu złączu P-N w warunkach bra-<br>która odpowiada modelowemu złączu P-N w warunkach braktórá odpowiada modelowenia ziącza i Fiki w walunkach bia Prad zwarcia, A ku promieniowania świetlnego. Rezystancja R<sub>S</sub> odpowiada Napięcie nominalne, V ku promierilowania swietniego. Rezystancja As odpowiada – Nar<br>wewnętrznej rezystancji szeregowej ogniwa fotowoltaicznego. – Nar wewnętrznej rezystancji szeregowej ogniwa fotowoitalcznego.<br>Wartość rezystancji R<sub>SH</sub> odpowiada wewnętrznej rezystancji z przez poniw równoległej (bocznikującej), która determinuje wartość prądu zane dla warunków: 1000 upływu [1].  $\Box$ ku promieniowania świetlnego. Rezystancja  $R_s$  odpowiada<br>wownetrznej rezystancji szerogowej egniwa fotowołtajcznego modelowemu złączowi P-N w warunkach braku promieniowania świetlnego. Rezystancja promieniowania świetlnego. Rez<br>Rzystancja promieniowania świetlnego do przezystancja z kongresu promieniowania świetlnego. Rzystancja promien modelowemu złączowi P-N w warunkach braku promieniowania świetlnego. Rezystancja *RS*  modelowemu złączowi P-N w warunkach braku promieniowania świetlnego. Rezystancja *RS*  modelowemu z warunkach braku promieniowania świetlnego. Rezystancja promieniowania świetlnego. Rezystancja z ko modelowemu złączowi P-N w warunkach braku promieniowania świetlnego. Rezystancja *RS*  modelowemu złączowi P-N w warunkach braku promieniowania świetlnego. Rezystancja *RS*  modelowemu złączowi P-N w warunkach braku promieniowania świetlnego. Rezystancja promieniowania świetlnego. Rezystancja promieniowania świetlnego. Rezystancja promieniowania świetlnego. Rezystancja promieniowania w promien

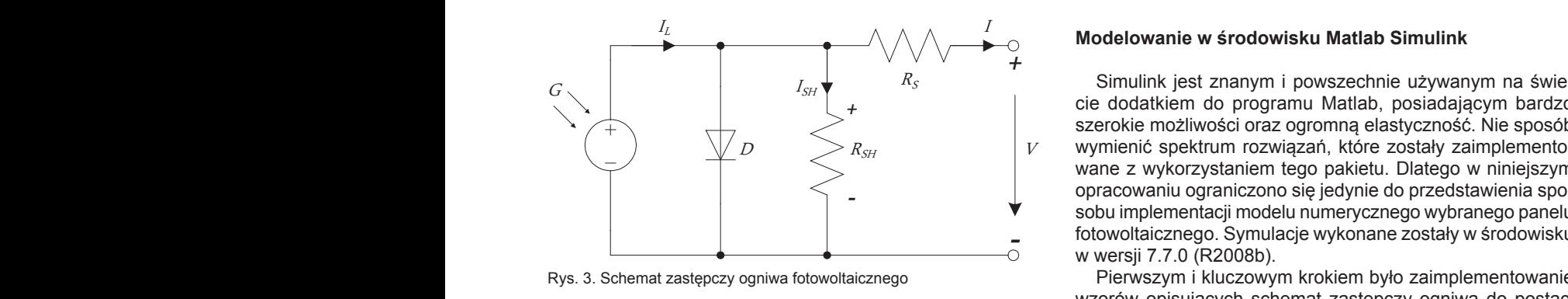

*- - - - - - -*

W idealnym ogniwie fotowoltaicznym przyjmuje się, że kodu programu Matlab  $\Lambda S H - \Lambda S = 0$ , co jest dosc popularitym założeniem. Prąd ogni-<br>wa jest różnica fotopradu *I<sub>L</sub>* oraz pradu nasycenia diody *I<sub>O</sub>. za w śra*z pr wa jest różnicą fotoprądu  $I_L$  oraz prądu nasycenia diody  $I_O$ :<br>
<br>
Se la specimiental (Se a specimiental orac)<br>
Se Galentarian spacific spacific spacific spacific spacific spacific spacific spacific spacific spacific spac  $R_{SH} = R_S = 0$ , co jest dość popularnym założeniem. Prąd ogni<sub>function</sub> W idealnym ogniwie fotowoltaicznym przyjmuje się, że W idealitym ogniwie fotowoltaicznym przyjmuje się, że woda programa mataż rzapisanie go  $R_{SH} = R_S = 0$ , co jest dość popularnym założeniem. Prąd ogni- $\mathcal{L}_{\mathbf{z}}$  = 31.54  $\mathcal{L}_{\mathbf{z}}$  /Ns;  $\mathcal{L}_{\mathbf{z}}$ =75st.C -18,7% Vocation w temp. T2=75st.C -18,7% Vocation w temp. T2=75st.C -18,7% Vocation w temp. T2=75st.C -18,7% Vocation w temp. T2=75st.C -18,7% Vocation w te

$$
I = I_L - I_0 \left(e^{\frac{q(V+IR_S)}{nkT}} - 1\right)
$$
\n
$$
I = I_{2.38 \times 23}
$$
\n
$$
I_{\frac{1}{2} = 1.60 \times 197}
$$
\n
$$
I_{\frac{1}{2} = 1.80 \times 23}
$$
\n
$$
I_{\frac{1}{2} = 1.60 \times 197}
$$
\n
$$
I_{\frac{1}{2} = 1.60 \times 197}
$$
\n
$$
I_{\frac{1}{2} = 1.60 \times 197}
$$
\n
$$
I_{\frac{1}{2} = 1.60 \times 197}
$$
\n
$$
I_{\frac{1}{2} = 1.60 \times 197}
$$
\n
$$
I_{\frac{1}{2} = 1.60 \times 197}
$$
\n
$$
I_{\frac{1}{2} = 1.60 \times 197}
$$
\n
$$
I_{\frac{1}{2} = 1.60 \times 197}
$$
\n
$$
I_{\frac{1}{2} = 1.60 \times 197}
$$
\n
$$
I_{\frac{1}{2} = 1.60 \times 197}
$$
\n
$$
I_{\frac{1}{2} = 1.60 \times 197}
$$
\n
$$
I_{\frac{1}{2} = 1.60 \times 197}
$$
\n
$$
I_{\frac{1}{2} = 1.60 \times 197}
$$
\n
$$
I_{\frac{1}{2} = 1.60 \times 197}
$$
\n
$$
I_{\frac{1}{2} = 1.60 \times 197}
$$
\n
$$
I_{\frac{1}{2} = 1.60 \times 197}
$$
\n
$$
I_{\frac{1}{2} = 1.60 \times 197}
$$
\n
$$
I_{\frac{1}{2} = 1.60 \times 197}
$$
\n
$$
I_{\frac{1}{2} = 1.60 \times 197}
$$
\n
$$
I_{\frac{1}{2} = 1.60 \times 197}
$$
\n
$$
I_{\frac{1}{2} = 1.60
$$

Model zawiera również zależność temperaturową fotoprądu  $V_{\rm B} = 124$ ; od prądu nasycenia diody [2]: Model zawiera również zależność temperaturową fotoprądu and Callegraphia akostosiogni alementary<br>
Model zawiera również zależność temperaturową fotoprądu and Callegraphia akostosi ogni w spachy oregetyczne<br>
Se 50; się się  $T1 = 273$ 

$$
I_L = I_L(T_1) \left( 1 + K_0(T - T_1) \right) \tag{2} \tag{2}
$$

$$
I_L(T_1) = I_{SC}(T_{1,nom}) \frac{G}{G(nom)}
$$
(3)

$$
K_0 = \frac{I_{SC}(T_2) - I_{SC}(T_1)}{\binom{T_2 - T_1}{\text{norm}}} \tag{4}
$$

$$
I_0 = I_0(T_1) \times \left(\frac{T}{T_1}\right)^{\frac{3}{n}} e^{\frac{qV_q(T_1)}{nk\left(\frac{1}{T} - \frac{1}{T_1}\right)}} \tag{5}
$$

$$
I_0(T_1) = \frac{I_{SC}(T_1)}{\left(e^{\frac{qV_{OC}(T_1)}{nkT_1}} - 1\right)}
$$
(6)

Boltzmana;  $q$  - ladunek elementarny.<br>8) hych G *G* – natężenie promieniowania słonecznego; *k* – stała Boltzmana; *q* – ładunek elementarny. gdzie: *G* – natężenie promieniowania słonecznego; *k* – stała

Uwzględniono również rezystancję szeregową *RS*, która w postaci M- pliku.<br>reprezentuje wartość rezystancji wewnętrznej ogniwa oraz reprezentuje wartości rezystancji wewnę<br>połączeń pomiędzy ogniwami: Uwzględniono również rezystancję szeregową *RS*, reprezentuję ona wartość rezystancji Uwzględniono również rezystancję szeregową  $R_s$ , która w procesantyje względniono również rezystancję szeregową  $R_s$ , która w pr reprezentuje wartość rezystancji wewnętrznej ogniwa oraz<br>sednost namiadny amiuszy:

$$
R_S = -\frac{dV}{dI_{V_{OC}}} - \frac{1}{X_V} \tag{7}
$$

$$
X_V = I_o(T_1) \frac{q}{nkT_1} e^{\frac{qV_{OC}(T_1)}{nkT_1}} - \frac{1}{X_V}
$$
 (8)

Rezystancję równoległą  $R_{SH}$ , ze względu na jej marginalny su Rezystancje równoległą równoległą równoległą i postanowiono postanowie postanowego in terminalny postanowiono postanowiono postanowiono postanowiono postanowiono postanowiono postanowiono postanowiono postanowiono postanow pominąć w modelu matematycznym. w pły w pły w pły wpływ na całość układu, postanowiono pominąć w mode-

> Na potrzeby analizy numerycznej wybrano monokrystaliczny panel fotowoltaiczny produkcji polskiej firmy **Solar-Energy** – model **SE285/60M** o parametrach przedstawionych w tablicy.

## TABLICA. Parametry panelu fotowoltanicznego

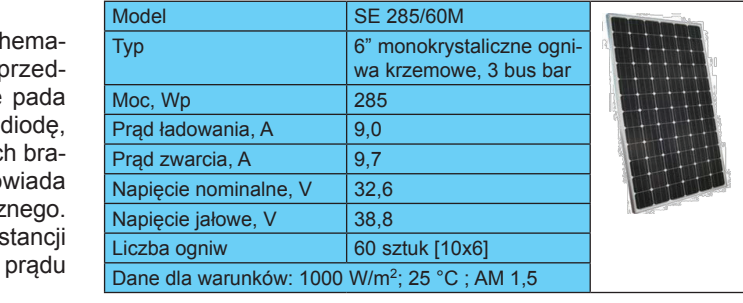

#### $\Box_\cap$  Modelowanie w środowisku Matlab Simulink

wykonane zostały na środowisku w wielki zostały na środowisku w w wielkimi zawierzały na środowisku w wielka z<br>Zostały w wielki zostały w wielki zostały w wielkimi zawierzały w wielkimi zostały w wielkimi zostały w wielki Simulink jest znanym i powszechnie używanym na świecie dodatkiem do programu Matlab, posiadającym bardzo szerokie możliwości oraz ogromną elastyczność. Nie sposób function Iacon, Tachine Lewin, Tachine Lewin, Tampermente<br>wane z wykorzystaniem tego pakietu. Dlatego w niniejszym opracowaniu ograniczono się jedynie do przedstawienia spo- $\mathbf w$  sobu implementacji modelu numerycznego wybranego panelu e 1.38 e-23; martin marty stala Boltzmana growniego a stala boltzmana z hardward z hardward zostały w środowisku  $-$ O w wersji 7.7.0 (R2008b). wymienić spektrum rozwiązań, które zostały zaimplemento-

Pierwszym i kluczowym krokiem było zaimplementowanie wzorów opisujących schemat zastępczy ogniwa do postaci ie. ze kodu programu Matlab i zapisanie go w postaci M-pliku:

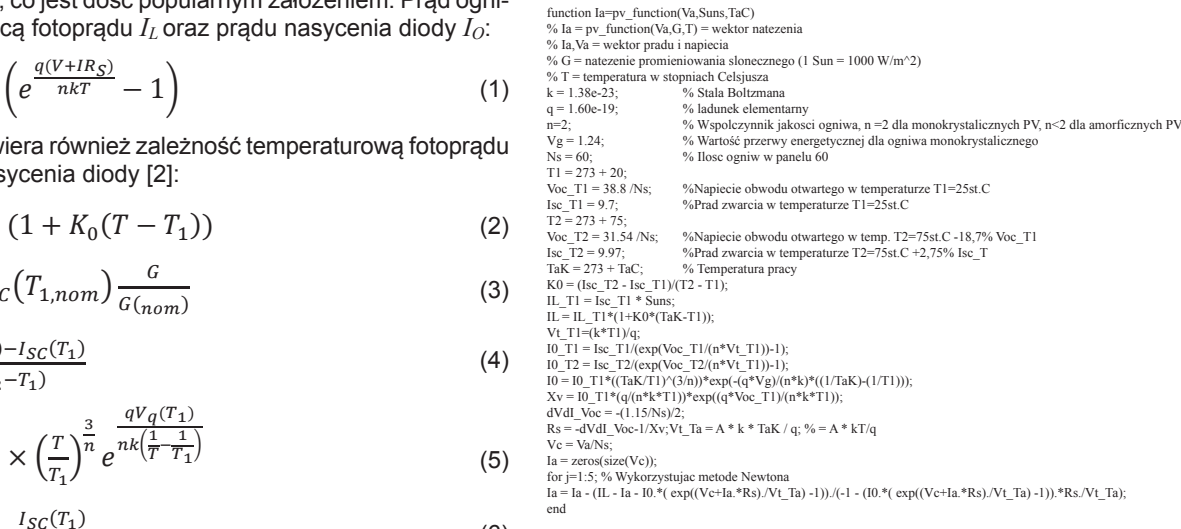

 ( 1) W takiej postaci program został zaimplementowany do jedvv takiej postaci program został zamipiementowany do jednego z bloków pakietu Matlab Simulink jako funkcja osadzona. Model w Simulink (przedstawiony na rys. 4) wymagał do pracy  $w$ ;  $k -$  stała impodem w official matrix (przedstawiony na rys. 4) wymagar do pracy nych G (Suns) oraz T (TaC), które można wprowadzać ręcznie lub automatycznie przy pomocy przygotowanego skryptu nie lub automatycznie przy pomocy przygotowanego skryptu  $R_S$ , która można wprowadzać ręcznie przy pomocy przygotowanego omyprachy.<br>Chaco automatycznie przy przy przy przy przygotowanego omyprachy.

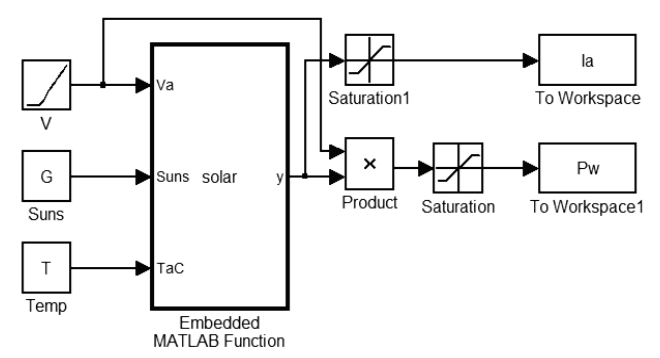

nych Rys. 4. Model ogniwa fotowoltaicznego utworzony w pakiecie Matlab Simulink

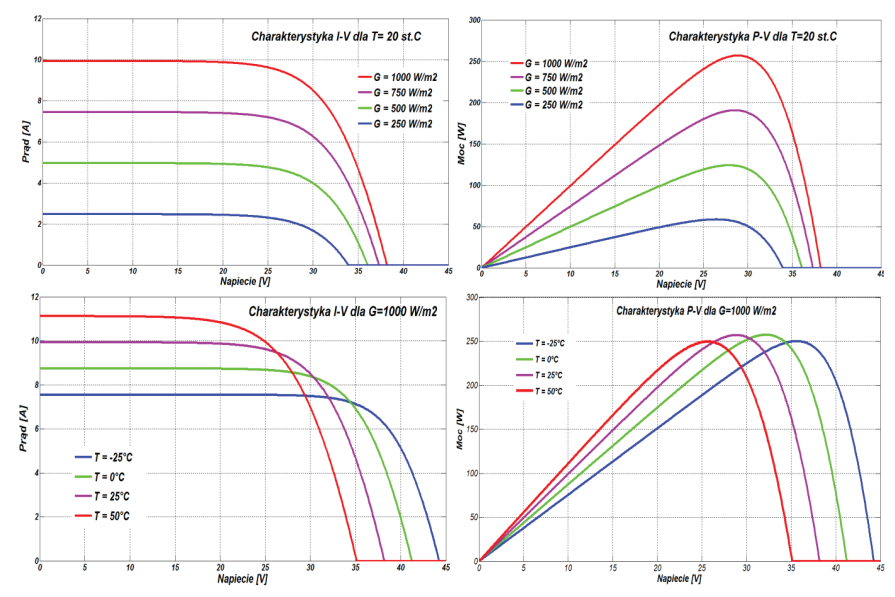

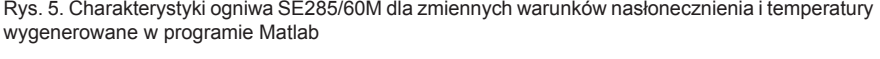

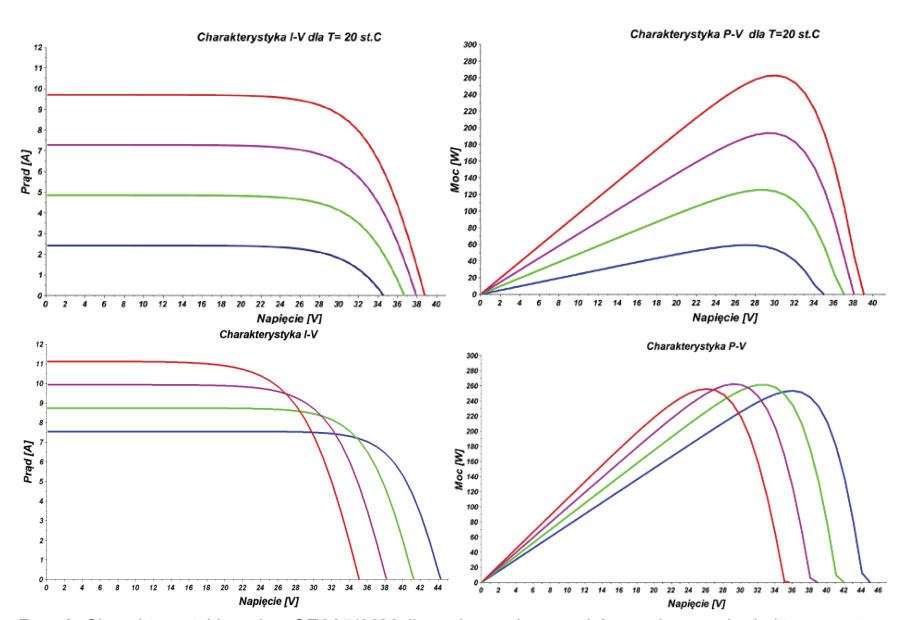

Rys. 6. Charakterystyki ogniwa SE285/60M dla zmiennych warunków nasłonecznienia i temperatury<br>Widenerowane w programie Scilab  $\sim$  temperatury wygenerowane wygenerowane w Scilabie wygenerowane w programie Scilab

w wielu aspektach mu nie ustępuje.  $\Box$ **Podsumowanie** powyższe opracowanie Scilab w wielu aspektach mu nie ustępujące opracowanie Scilab w wielu aspektach mu nie ustępujące opracowanie społecza występujące opracowanie społecza występujące opracowanie społecza występujące opr LITERATURA DE LA CARACTERATURA DE LA CARACTERATURA DE LA CARACTERATURA DE LA CARACTERATURA DE LA CARACTERATURA<br>LITERATURA DE LA CARACTERATURA DE LA CARACTERATURA DE LA CARACTERATURA DE LA CARACTERATURA DE LA CARACTERATURA  $1$  Matla $\blacksquare$  in  $\blacksquare$  in  $\blacksquare$  in  $\blacksquare$  in  $\blacksquare$ 

Rys. 6. Model ogniwa SE285/60M stworzony w środowisku Scilab Xcos Rys. 7. Model ogniwa SE285/60M stworzony w środowisku Scilab Xcos

Efektem symulacji było uzyskanie charakterystyk prądowo--napięciowych względem zmiennego nasłonecznienia G przy

stałej temperaturze *T* oraz względem zmiennej temperatury przy *G* = const.

### **Modelowanie w środowisku Scilab Xcos**

Środowisko Xcos, wchodzące w skład środowiska Scilab (w wersji 5.5.2), umożliwia wykonywanie niemal tych samych operacji, jakie oferuje Simulink. Ciekawą funkcjonalnością jest narzędzie translatora *Matlab do Scilab*, dzięki któremu M-pliki stworzone w środowisku Matlab możemy uruchamiać w środowisku Scilab. Niestety, funkcjonalność ta nie jest doskonała i przy złożonych programach wskazane jest sprawdzenie i poprawienie efektów translacji. Niemniej jednak z sukcesem dokonano translacji wcześniej przedstawionego programu do pliku tekstowego Scilab z rozszerzeniem \*.sci czyli do tzw. SciNotes.

Kolejnym krokiem było stworzenie w środowisku Xcos modelu symulacyjnego, przedstawionego na rys. 7.

Jak wynika z rys. 7, w przypadku środowiska Xcos zmienne *G* oraz *T* nie zostały ładowane z przestrzeni Workspace, ale zadeklarowane bezpośrednio w modelu, w postaci 4-elementowych, jednowymiarowych tablic danych. Xcos podobnie jak Simulink umożliwia budowanie złożonych bloków funkcyjnych, co jest ciekawą alternatywą dla tworzenia modeli, bazując wyłącznie na językach programowania. Z tak opracowanym modelem proces symulacji ograniczał się jedynie do uaktualniania zmiennych wejściowych, oczywiście po uprzednim skompilowaniu funkcji *pv\_function* w okienku SciNotes'a. Efekty symulacji zostały przedstawione na rys. 6.

#### **Podsumowanie**

Wyniki otrzymanych symulacji przeprowadzonych dla **Expressively Way of the compact of the opracowanego modelu panelu fotowoltaicznego SE 285/60M**  $\begin{bmatrix} \cdot & \cdot & \cdot \\ \cdot & \cdot & \cdot \end{bmatrix}$   $\begin{bmatrix} \cdot & \cdot \\ \cdot & \cdot \end{bmatrix}$  w środowiskach Matlab Simulink oraz Scilab Xcos można uznać za w pełni zbieżne. Scilab wydaje się doskonałą alterna- $\Box$ zainteresowanych modelowaniem numerycznym i symulowaniem numerycznym i symulowaniem numerycznym i symulowaniem z rycznym i symulowaniem zjawisk fizycznych. Najsilniejszym أيست المسلم المناسبة المستقال المستقال المستقال المس argumentem przemawiającym za programem Scilab jest dar-<br>
extra lub nawet szkoły o mniej zasobnych portfelach są w programem Scilab jest darmowa licencja, dzięki której osoby prywatne, przedsiębiorstwa i symulacje porównywać badania i symulacje porównywać badania i symulacje porównywać badania i symulacje porównywalne z tymi jakie oferuje Matlab, nie z tymi ja **obciążając dodatkowo budżetu dodatkowo budżetu dodatkowo budżetu dodatkowo mniej zasobnych portfelach są w stanie**  $\left\lfloor \frac{m}{n} \right\rfloor$  and  $\left\lfloor \frac{m}{n} \right\rfloor$  and  $\left\lfloor \frac{m}{n} \right\rfloor$  and  $\left\lfloor \frac{m}{n} \right\rfloor$  wykonywać badania i symulacje porównywalne z tymi, jakie oferuje Matlab, nie obciążając dodatkowo budżetu domowego lub firmowego. Oczywiście istnieją pewne różnice w niektórych funkcjonalnościach, najczęściej na korzyść środowiska Matlab, niemniej, jak wykazuje powyższe opracowanie, Scilab

### LITERATURA

- 1. Model of Photovoltaic Module in Matlab™. González-Longatt, Francisco M. 2005.
- 2. Evaluating MPPT converter topologies using a Matlab PV model. Walker, Geoff. Queensland.